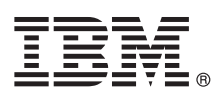

# **Guide de démarrage rapide**

*Le présent document vous permet d'installer et de configurer IBM Business Monitor*

**Version en langue nationale :** Le Guide de démarrage rapide est disponible dans d'autres langues depuis le DVD Guide de démarrage.

## **Présentation du produit**

IBM® Business Monitor est un logiciel de contrôle d'activité métier (BAM) complet qui fournit une vue en temps réel des performances métier. Les tableaux de bord de gestion personnalisés affichent l'état en cours de votre activité et vous alertent lorsque des situations métier déterminées sont identifiées. En outre, ils permettent de consulter des indicateurs clés de performance qui consolident les résultats dans le temps afin d'en révéler les tendances et d'établir des prévisions, ainsi que d'afficher des rapports sophistiqués intégrant la technologie IBM Cognos Business Intelligence. Les événements et les données qui alimentent ces tableaux de bord peuvent provenir de sources diverses, notamment d'IBM Business Process Manager (BPM), d'IBM WebSphere Operational Decision Management et d'IBM Integration Bus. Vous pouvez en outre utiliser des adaptateurs pour collecter des événements à partir de sources supplémentaires, telles que SAP.

### **1 Étape 1 : Accès au logiciel et à la documentation**

Si vous téléchargez le produit depuis IBM Passport Advantage, rendez-vous sur la page [Downloading IBM Business](http://www.ibm.com/support/docview.wss?uid=swg27046807) [Monitor \(http://www.ibm.com/support/docview.wss?uid=swg27046807\)](http://www.ibm.com/support/docview.wss?uid=swg27046807), sélectionnez la version et le système d'exploitation appropriés relatifs à votre produit puis suivez les indications du document de téléchargement.

Pour connaître la liste des composants inclus dans l'offre de produit, rendez-vous sur la page [IBM Business Monitor](http://www.ibm.com/support/docview.wss?uid=swg27008414) [detailed system requirements \(http://www.ibm.com/support/docview.wss?uid=swg27008414\)](http://www.ibm.com/support/docview.wss?uid=swg27008414), sélectionnez la version et le système d'exploitation appropriés relatifs à votre produit et cliquez sur **Packaging List**.

Pour accéder à la documentation du produit, consultez la bibliothèque [IBM Business Monitor \(http://www.ibm.com/](http://www.ibm.com/software/integration/business-monitor/library/) [software/integration/business-monitor/library/\)](http://www.ibm.com/software/integration/business-monitor/library/).

## **2 Étape 2 : Evaluation de vos configurations matérielle et système**

Pour connaître la configuration matérielle et système requise, voir la page [detailed system requirements](http://www.ibm.com/software/reports/compatibility/clarity/softwareReqsForProduct.html) dédiée au produit IBM Business Monitor [\(http://www.ibm.com/software/reports/compatibility/clarity/softwareReqsForProduct.html\)](http://www.ibm.com/software/reports/compatibility/clarity/softwareReqsForProduct.html).

Vous pouvez utiliser Business Monitor dans de nombreuses configurations. Pour plus d'informations, voir la section relative à la planification de la documentation [IBM Business Monitor \(http://www.ibm.com/support/knowledgecenter/](http://www.ibm.com/support/knowledgecenter/SS7NQD/welcome) [SS7NQD/welcome\)](http://www.ibm.com/support/knowledgecenter/SS7NQD/welcome).

Consultez la licence d'utilisation pour vérifier que vous disposez des autorisations nécessaires pour prendre en charge votre topologie et que vous avez compris les restrictions d'utilisation relatives à tous les composants logiciels fournis avec le produit.

## **3 Étape 3 : Installation de IBM Business Monitor**

 $\odot$ 

Pour préparer une installation standard de Business Monitor sur vos systèmes de développement et de production, voir la section relative à l'installation de la documentation [IBM Business Monitor \(http://www.ibm.com/support/knowledgecenter/](http://www.ibm.com/support/knowledgecenter/SS7NQD/welcome) [SS7NQD/welcome\)](http://www.ibm.com/support/knowledgecenter/SS7NQD/welcome) correspondant à votre produit.

#### **Informations complémentaires**

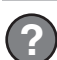

- Pour des informations complémentaires, voir les ressources suivantes :
- v Bibliothèque [IBM Business Monitor \(http://www.ibm.com/software/integration/business-monitor/library/\)](http://www.ibm.com/software/integration/business-monitor/library/)
- v [IBM BPM Forum developerWorks \(http://www.ibm.com/developerworks/forums/forum.jspa?forumID=2382\)](http://www.ibm.com/developerworks/forums/forum.jspa?forumID=2382)
- v [Portail de support IBM Business Monitor \(http://www.ibm.com/support/entry/portal/Overview/Software/WebSphere/](http://www.ibm.com/support/entry/portal/Overview/Software/WebSphere/WebSphere_Business_Monitor) WebSphere Business Monitor)

IBM Business Monitor Licensed Materials - Property of IBM. Eléments sous licence - Propriété d'IBM. © Copyright IBM Corp. 2000, 2016. U.S. Government Users Restricted Rights - Use, duplication or disclosure restricted by G Schedule Contract with IBM Corp.

IBM, le logo IBM, ibm.com, Cognos, developerWorks, Passport Advantage, et WebSphere sont des marques d'International Business Machines Corp., dans de nombreux pays. Les autres noms de produits et de services peuvent être d

Référence : CF4GLML

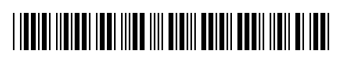